УДК 343

# **МОШЕННИЧЕСТВО В ИНВЕСТИЦИОННОЙ СФЕРЕ. ЛЖЕ БРОКЕРЫ**

Милехина П.О. Научный руководитель Овсянникова О.А.

*Аннотация: открытие инвестиционного счета, мошенничество Ключевые слова: инвестор. Брокер, лже брокер*

Чтобы стать инвестором, нужно открыть брокерский счёт. Достаточно иметь устройство с выходом в интернет и желание.

Чтобы регистрация прошла быстро, вам потребуется под рукой качественная фотография паспорта или его отсканированную копию, номер ИНН и СНИЛС. Рассмотрим открытие инвестиционного счета на примере сайта «Открытие инвестиций».

Шаг 1. Заполнение общей информации

Перейдите на главную страницу сайта [«Открытие Инвестиции»](https://open-broker.ru/?aid=40061) и нажмите на кнопку «Стать клиентом» в правом верхнем углу или воспользуйтесь [прямой ссылкой.](https://open-broker.ru/dos/?aid=40061)

Далее заполните свои личные данные, ознакомьтесь и примите соглашение об использовании электронной подписи. Нажмите «Продолжить».

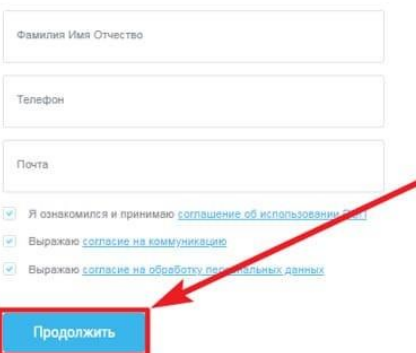

Шаг 2. Подтверждение

На номер телефона придёт сообщение с четырёхзначным кодом. Введите его в поле «Код из SMS» для подтверждения согласия на использование личных данных и принятия соглашения о подписи.

### **Х международная научно-практическая конференция «СОВРЕМЕННЫЕ ТЕНДЕНЦИИ И ИННОВАЦИИ В НАУКЕ И ПРОИЗВОДСТВЕ» 22 апреля 2021**

## Подтвердите согласие

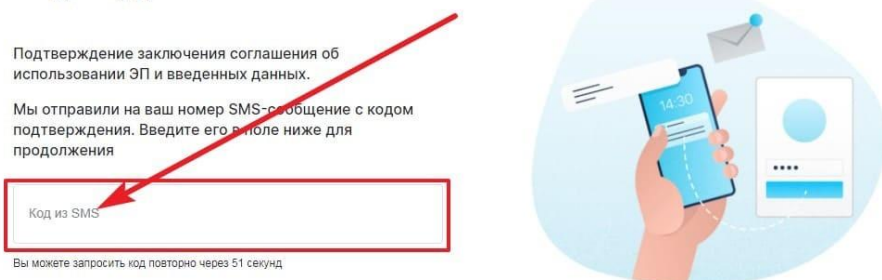

## Шаг 3. Загрузка документов

На этой странице прикрепите подготовленные документы: разворот паспорта с фотографией в одно окошко и с регистрацией — в другое. Чтобы документы прошли проверку с первого раза, они должны соответствовать следующим требованиям:

размер до  $10 M6$  в форматах  $ipg$ ,  $ipeg$ , pdf,  $png$ ;

страницы отображены полностью;

 изображения чёткие, без размытий, теней и бликов, с легко читаемыми символами;

 на фото не должно быть посторонних предметов и пальцев, закрывающих информацию.

## Прикрепите фото паспорта РФ и регистрации

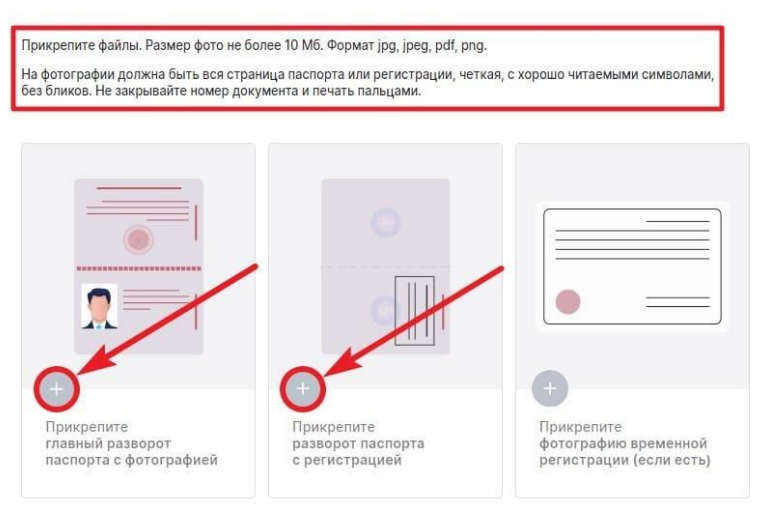

После загрузки документов активируется кнопка «Продолжить» нажмите её.

Шаг. 4. Заполнение анкеты

Часть информации из документов будет распознана и заполнена автоматически, но стоит проверить всё. То, что не заполнила система, внесите самостоятельно. Если у вас есть подтверждённая учётная запись на сайте Госуслуг, вы можете заполнить свои данные с её помощью. Для этого нажмите соответствующую кнопку и авторизуйтесь на портале.

#### **Х международная научно-практическая конференция «СОВРЕМЕННЫЕ ТЕНДЕНЦИИ И ИННОВАЦИИ В НАУКЕ И ПРОИЗВОДСТВЕ» 22 апреля 2021**

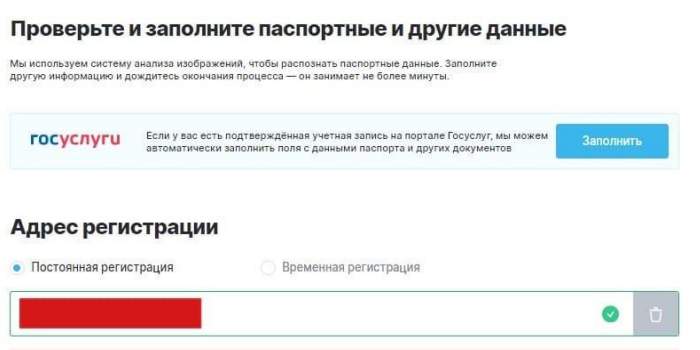

Когда вся информация внесена и проверена, нажмите «Продолжить».

Шаг 5. Регистрация личного кабинета

После заполнения анкеты придумайте логин и пароль для авторизации в личном кабинете. Затем введите их в окне регистрации аккаунта. Логин может состоять из латинских букв, цифр и символов «- » и « ».

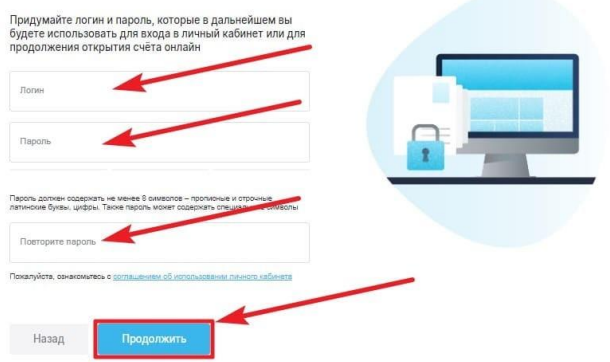

## Шаг 6. Выбор тарифа

На этой странице внимательно ознакомьтесь с тарифами и подберите для себя подходящий. Поменять тарифный план можно в любой момент, открыв вкладку «Тарифы и услуги» в карточке действующего счёта. Чтобы посмотреть подробную информацию по каждому тарифному плану, перейдите по ссылке, размещённой в шапке страницы.

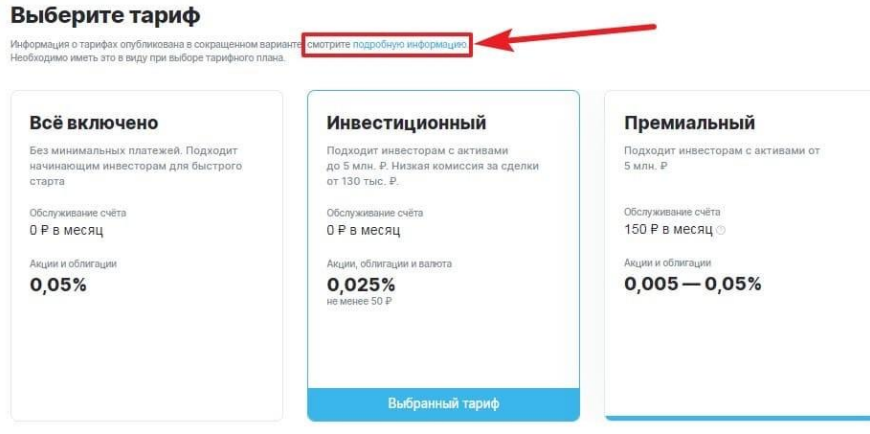

Сразу после выбора тарифа появится список с предложением дополнительных опций.

 Открыть ИИС (индивидуальный инвестиционный счёт). Это разновидность брокерского счёта с возможностью получения одного из двух видов налогового вычета.

### **Х международная научно-практическая конференция «СОВРЕМЕННЫЕ ТЕНДЕНЦИИ И ИННОВАЦИИ В НАУКЕ И ПРОИЗВОДСТВЕ» 22 апреля 2021**

 Получить торговые идеи от аналитиков. При подключении данной опции на e-mail или мобильный телефон будут приходить самые перспективные инвестиционные идеи от команды аналитиков «Открытие Инвестиции».

Подключить единый брокерский счёт.

Благодаря этой функции можно объединить фондовый, валютный и срочный рынки в единый портфель, чтобы не терять время на перевод денег между рынками. Брокерские отчёты будут приходить по объединённому портфелю.

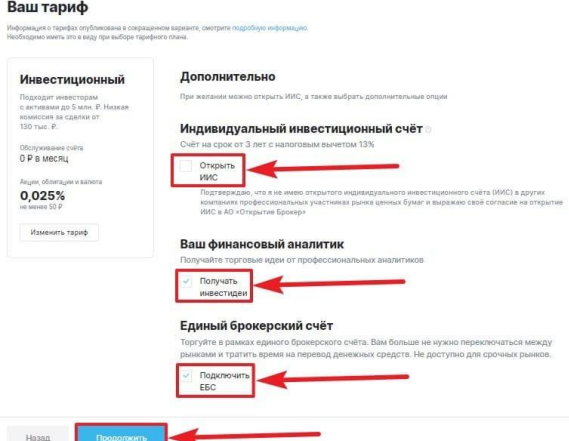

Для перехода на следующую страницу нажмите «Продолжить».

Шаг 7. Осталось подписать документы

Обычно они формируются мгновенно, но в некоторых случаях придётся немного подождать. После получения документов подпишите их с помощью кода из SMS.

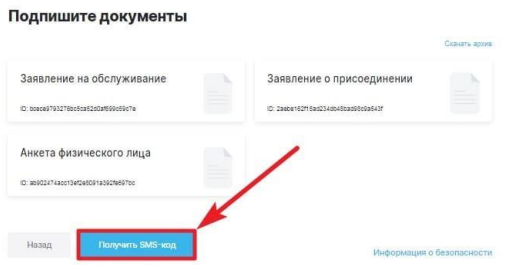

Сразу после введения кода произойдёт автоматический переход на другую страницу, где «Открытие Инвестиции» поздравит вас с успешным оформлением брокерского счёта.

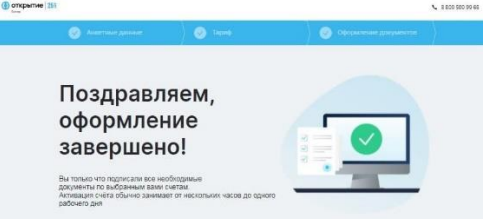

Все вопросы, возникающие в процессе открытия счёта, вы можете задать через форму обратной связи на нашем сайте. Также можно оставить жалобу в форме «Пожаловаться», если возникнут какие-то технические проблемы.

Мошенники создают сайт, маскируясь под известный бренд. На него чаще всего ведут ссылки в письмах, с другого сайта и в мессенджерах. Совпадает всё — оформление сайта, логотипы компании, но в доменном имени мошеннического сайта, как правило, добавлены или убраны буквы и символы.

Цель таких сайтов — кража персональных данных, логинов и паролей от личного кабинета**.** Обязательно проверяйте ссылки, по которым вы переходите на сайт известной вам компании.

Обещание гарантированной доходности

Другой признак мошеннических действий — гарантия доходности. На фондовом рынке можно заработать много, и это правда. Но ни один лицензированный брокер никогда не будет давать никаких гарантий доходности — это нарушение федеральных законов «О рынке ценных бумаг» № 39- ФЗ и «О рекламе» № 38-ФЗ. Гарантировать доходность может банк по вкладу — но не брокер на фондовом рынке.

Если вам позвонили/написали и пообещали гарантированную доходность — прекратите общение и занесите телефон/e-mail мошенников в чёрный список.

Гарантия высокой доходности

Гарантия высокой доходности — ещё один верный признак мошенничества и нарушение российских законов о рекламе и рынке ценных бумаг. Недобросовестная компания, обещая проценты, которые в разы превышают банковскую ставку, пытается сыграть на понятном желании заработать. Но взяться этим процентам неоткуда — инфляция сейчас снижается, на фондовом рынке нет бурного роста. Деятельность лицензированных брокеров регулируется Банком России, они не могут гарантировать высокую доходность, но предлагают решения, которые основаны, прежде всего, на минимизации рисков и сохранности средств.

Инвестирование всегда несёт риски, и любое предложение должно сопровождаться полной юридической информацией с предупреждением, что брокер не гарантирует доход при инвестировании в инструменты финансового рынка.

Такой дисклеймер выглядит обычно вот так:

- Отсутствие лицензии ЦБ и других документов
- Отсутствие лицензии ЦБ на брокерскую деятельность также указывает на мошенника.

Обязательно проверьте юридический адрес и другие реквизиты, наличие рейтингов. Даже если лицензия на сайте имеется, её номер может быть фальшивым — проверьте, имеется ли брокер в [реестре](https://cbr.ru/securities_market/registries/) Банка России.

Итак, проверяем российского брокера — практическая инструкция на примере «Открытие Брокер».

**1.** Если вы получили ссылку на сайт брокера из каких-то других источников, сначала проверяем адрес. Зайдём в поиск и наберём «Открытие Брокер». Поисковик должен выдать в первой же строчке официальный сайт компании. Адрес должен точно совпадать с полученной ссылкой.

**2.** Проверка юридической информации. На сайте должна быть указана лицензия профессионального участника рынка.

**3.** Заходим в [реестр](https://cbr.ru/securities_market/registries/) Банка России, находим в разделе «Список брокеров» компанию, убеждаемся, что лицензия и компания действительно существуют, юридический адрес совпадает с адресом, указанным на сайте.

И в качестве итога. Для минимизации риска мошенничества следует пользоваться услугами крупных компаний, зарегистрированных в России, имеющих лицензию Банка России — в этом случае легко проверить сайт компании и быть уверенным, что имеете дело с добросовестным брокером.

## Список литературы

1. Черный список Форекс брокеров 2021: полный список черных брокеров и дилинговых центров по ЦРФИН - Forex Ratings [Электронный ресурс]. – URL – https://forex-ratings.ru/forex-brokers/black-list-forex-brokers.php

2. Банк России: «Нелегальные форекс-дилеры и хайпы общественно опасны» [Электронный ресурс]. – URL – https://legalforex.ru/kak-cb-rf-boretsyas-nelegalnymi-foreks-dilerami-i-hajpami.html

3. Полмиллиона трейдеров на «помойках» и «кухнях»: почему ЦБ привлек к борьбе с форекс-нелегалами [Электронный ресурс]. – URL – https://www.forbes.ru/finansy-i-investicii/386315-polmilliona-treyderov-napomoykah-i-kuhnyah-pochemu-cb-privlek-k-borbe-s

*Полина Олеговна Милехина, студентка группы БЭс-181.4, [mpolino4ka2312@gmail.com,](mailto:mpolino4ka2312@gmail.com) Россия, Междуреченск, ФГБОУ ВО «Кузбасский государственный технический университет имени Т. Ф. Горбачёва», филиал в г. Междуреченске.*

*Овсянникова Ольга Алексеевна, преподаватель, [beikiki@mail.ru,](mailto:beikiki@mail.ru) Россия, Междуреченск, ФГБОУ ВО «Кузбасский государственный технический университет имени Т. Ф. Горбачёва», филиал в г. Междуреченске.*

## *FRAUD IN THE INVESTMENT SPHERE. FALSE BROKERS*

*Milekhina P. O. Scientific supervisor Ovsyannikova O. A.*

*Abstract: opening an investment account, fraud Keywords: investor. Broker, fake broker*